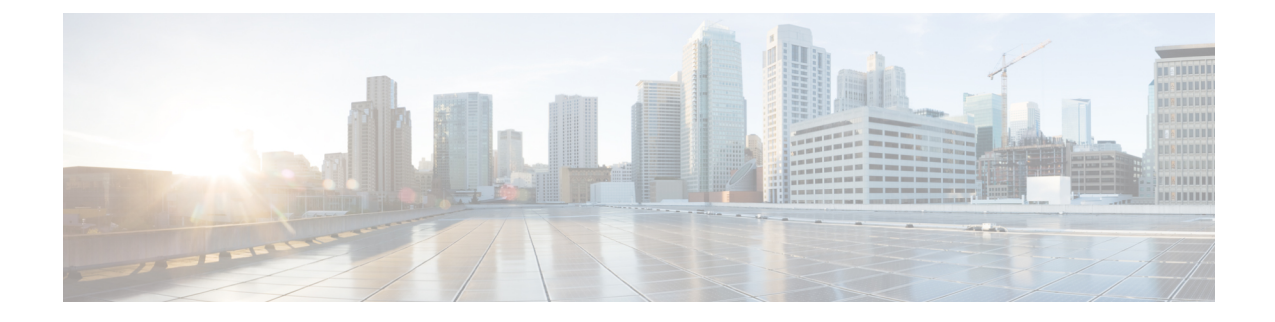

# **Installing Software Maintenance Update for Spring4Shell Vulnerability**

- Installing Software Maintenance Update on Cisco DCNM Windows and Linux [Deployment,](#page-0-0) on page [1](#page-0-0)
- Installing Software Maintenance Update on Cisco DCNM OVA/ISO [Deployment,](#page-3-0) on page 4

## <span id="page-0-0"></span>**Installing Software Maintenance Update on Cisco DCNM Windows and Linux Deployment**

This section provides instructions to install Software Maintenance Update (SMU) on Cisco Windows and Linux deployments Release 11.5(4) to address **CVE-2022-22965** issue.

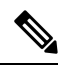

**Note** Only a **root** or **admin** user can install the SMU on the Cisco DCNM setup.

This section contains the following topics:

## **Installing the SMU on Cisco DCNM Windows Appliance**

To install the SMU on Cisco DCNM Windows appliance, perform the following:

#### **Before you begin**

- Take a backup of the Cisco DCNM application. Copy the backup file to a safe location outside the DCNM server.
- If Cisco DCNM appliance is installed in VMware environment, ensure that you take VM snapshots for all nodes. For instructions, refer to *VMware Snapshot Support* section in your Cisco DCNM [Release](https://www.cisco.com/c/en/us/td/docs/dcn/dcnm/1154/release-notes/cisco-dcnm-release-notes-1154.html) [Notes](https://www.cisco.com/c/en/us/td/docs/dcn/dcnm/1154/release-notes/cisco-dcnm-release-notes-1154.html).
- Ensure that you plan for a maintenance window to install SMU.
- Ensure that Cisco DCNM 11.5(4) is up and running.

 $\mathbf I$ 

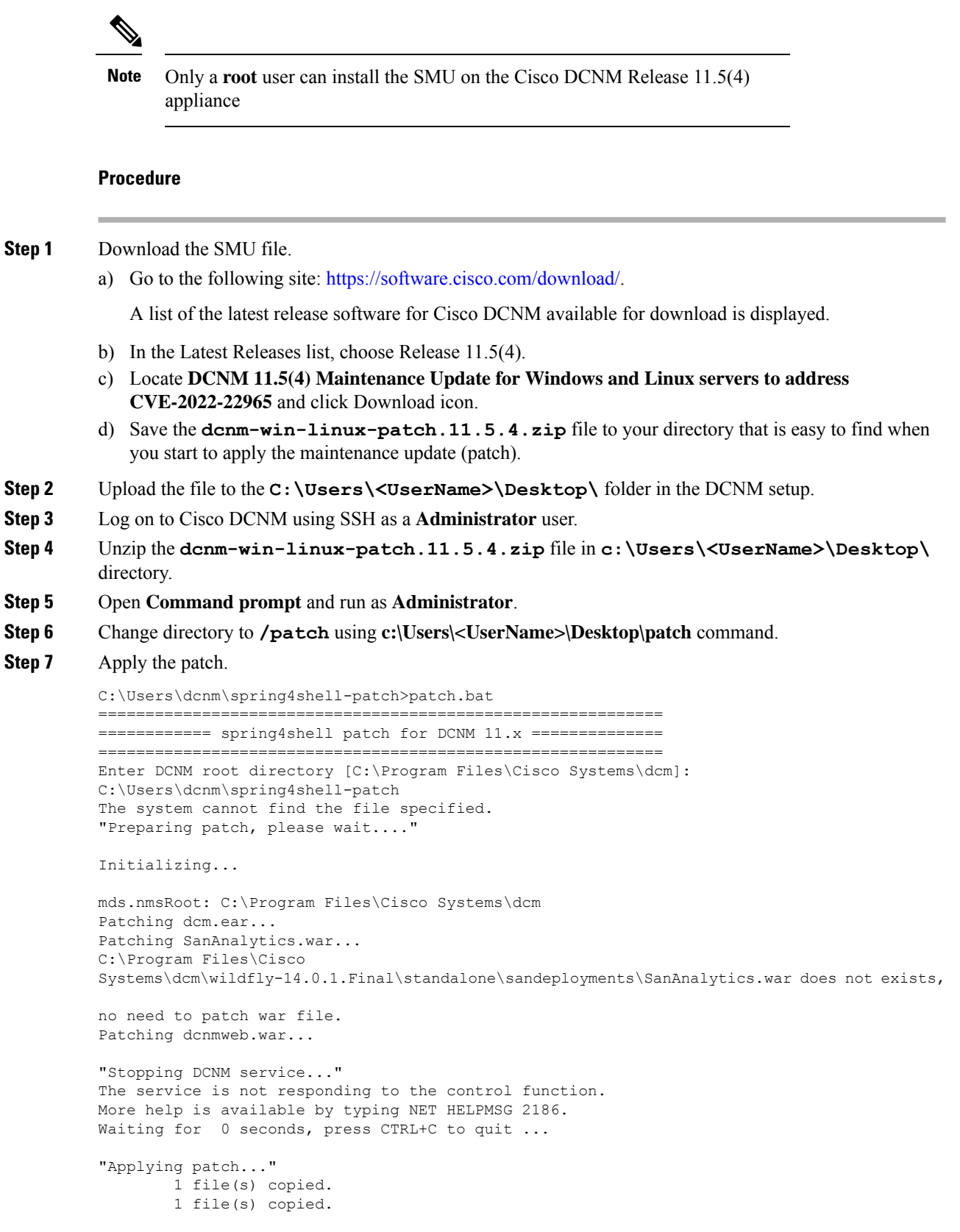

ı

```
"Removing wildfly temp directory..."
"Starting DCNM server..."
The Cisco DCNM SAN Server service is starting.
The Cisco DCNM SAN Server service was started successfully.
Waiting for 0 seconds, press CTRL+C to quit ...
C:\Users\dcnm\spring4shell-patch>
```
### **Installing the SMU on Cisco DCNM Linux Appliance**

To install the SMU on Cisco DCNM Linux appliance, perform the following:

#### **Before you begin**

- Take a backup of the Cisco DCNM application. Copy the backup file to a safe location outside the DCNM server.
- If Cisco DCNM appliance is installed in VMware environment, ensure that you take VM snapshots for all nodes. For instructions, refer to *VMware Snapshot Support* section in your Cisco DCNM [Release](https://www.cisco.com/c/en/us/td/docs/dcn/dcnm/1154/release-notes/cisco-dcnm-release-notes-1154.html) [Notes](https://www.cisco.com/c/en/us/td/docs/dcn/dcnm/1154/release-notes/cisco-dcnm-release-notes-1154.html).
- Ensure that you plan for a maintenance window to install SMU.
- Ensure that Cisco DCNM 11.5(4) is up and running.

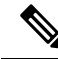

Only a **root** user can install the SMU on the Cisco DCNM Release 11.5(4) appliance **Note**

#### **Procedure**

**Step 1** Download the SMU file.

a) Go to the following site: <https://software.cisco.com/download/>.

A list of the latest release software for Cisco DCNM available for download is displayed.

- b) In the Latest Releases list, choose Release 11.5(4).
- c) Locate **DCNM 11.5(4) Maintenance Update for Windows and Linux servers to address CVE-2022-22965** and click Download icon.
- d) Save the **dcnm-win-linux-patch.11.5.4.zip** file to your directory that is easy to find when you start to apply the maintenance update (patch).
- **Step 2** Upload the file to the **/root/** folder in the DCNM setup.
- **Step 3** Log on to Cisco DCNM using SSH as a **root** user.
- **Step 4** Unzip the **dcnm-win-linux-patch.11.5.4.zip** file in **/root/** directory.
- **Step 5** Change directory to **/patch**.

[root@dcnm]# **cd patch**

```
Step 6 Apply the patch.
         [root@dcnm]# ./patch.sh
         ============================================================
         ============ spring4shell patch for DCNM 11.x ==============
         ============================================================
         Please enter DCNM install directory. Press Enter to select default.
         [Default:/usr/local/cisco/dcm]:
         DCNM Home Dir: /usr/local/cisco/dcm
         Preparing patch, please wait...
         mds.nmsRoot: /usr/local/cisco/dcm
         Patching dcm.ear...
         Patching SanAnalytics.war...
         Patching dcnmweb.war...
         Stopping DCNM service...
         Stopping FMServer (via systemctl): [ OK ]
         Applying patch...
         Removing wildfly temp directory...
         Starting DCNM server...
         Starting FMServer (via systemctl): [ OK ]
         [root@esc-11-4-a spring4shell-patch]#
```
## <span id="page-3-0"></span>**Installing Software Maintenance Update on Cisco DCNM OVA/ISO Deployment**

This section provides instructions to install Software Maintenance Update (SMU) on OVA/ISO deployments in Cisco DCNM Release 11.5(4) to address **CVE-2022-22965** issue.

This section contains the following topics:

### **Installing SMU on DCNM Standalone Deployment**

This section provides instructions to install Software Maintenance Update (SMU) on OVA/ISO deployments in Cisco DCNM Release 11.5(4) to address **CVE-2022-22965** issue.

To apply the Software Maintenance Update (SMU) on Cisco DCNM OVA/ISO in Standalone deployment mode, perform the following steps:

#### **Before you begin**

• Take a backup of the application data using the **appmgr backup** command on the DCNM appliance. dcnm# **appmgr backup**

Copy the backup file to a safe location outside the DCNM server.

- If Cisco DCNM appliance is installed in VMware environment, ensure that you take VM snapshots for all nodes. For instructions, refer to *VMware Snapshot Support* section in your Cisco DCNM [Release](https://www.cisco.com/c/en/us/td/docs/dcn/dcnm/1154/release-notes/cisco-dcnm-release-notes-1154.html) [Notes](https://www.cisco.com/c/en/us/td/docs/dcn/dcnm/1154/release-notes/cisco-dcnm-release-notes-1154.html).
- Ensure that you plan for a maintenance window to install SMU.
- Ensure that Cisco DCNM 11.5(4) is up and running.
- 

Only a **root** user can install the SMU on the Cisco DCNM Release 11.5(4) appliance **Note**

#### **Procedure**

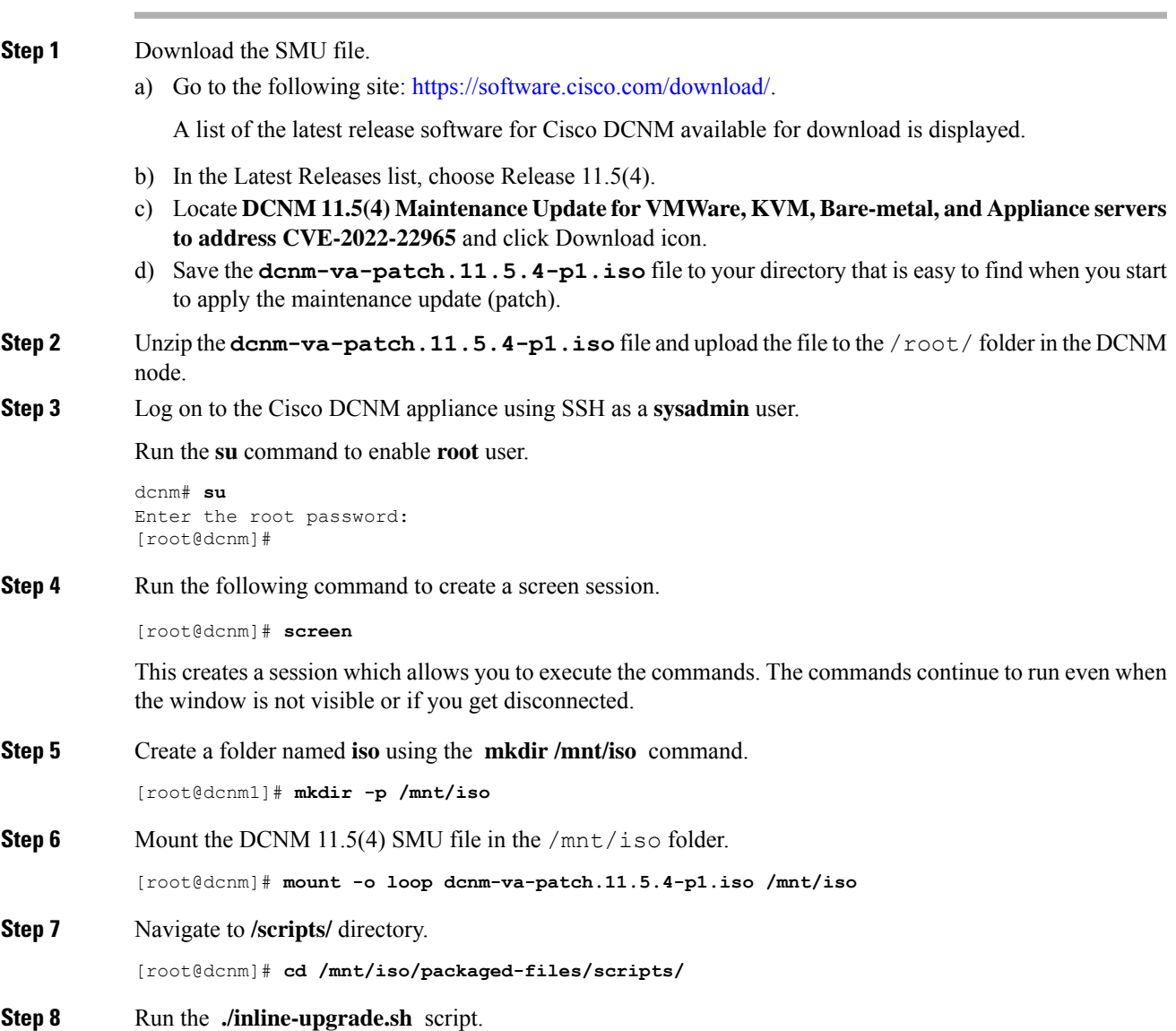

 $\mathbf I$ 

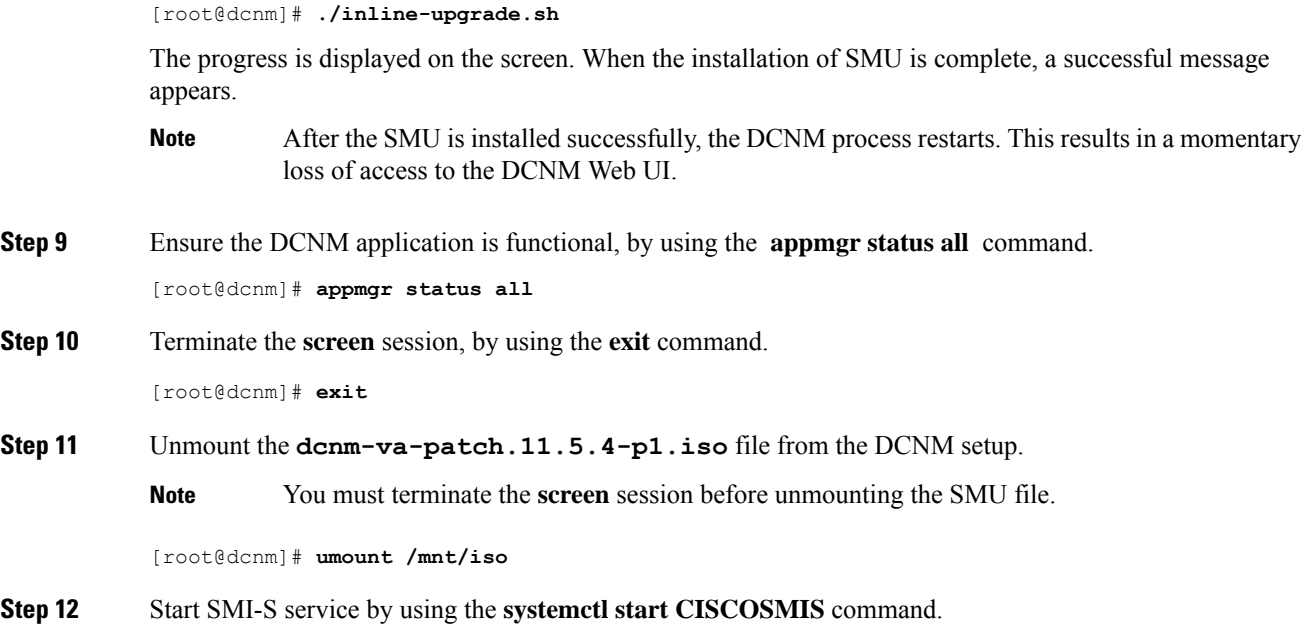